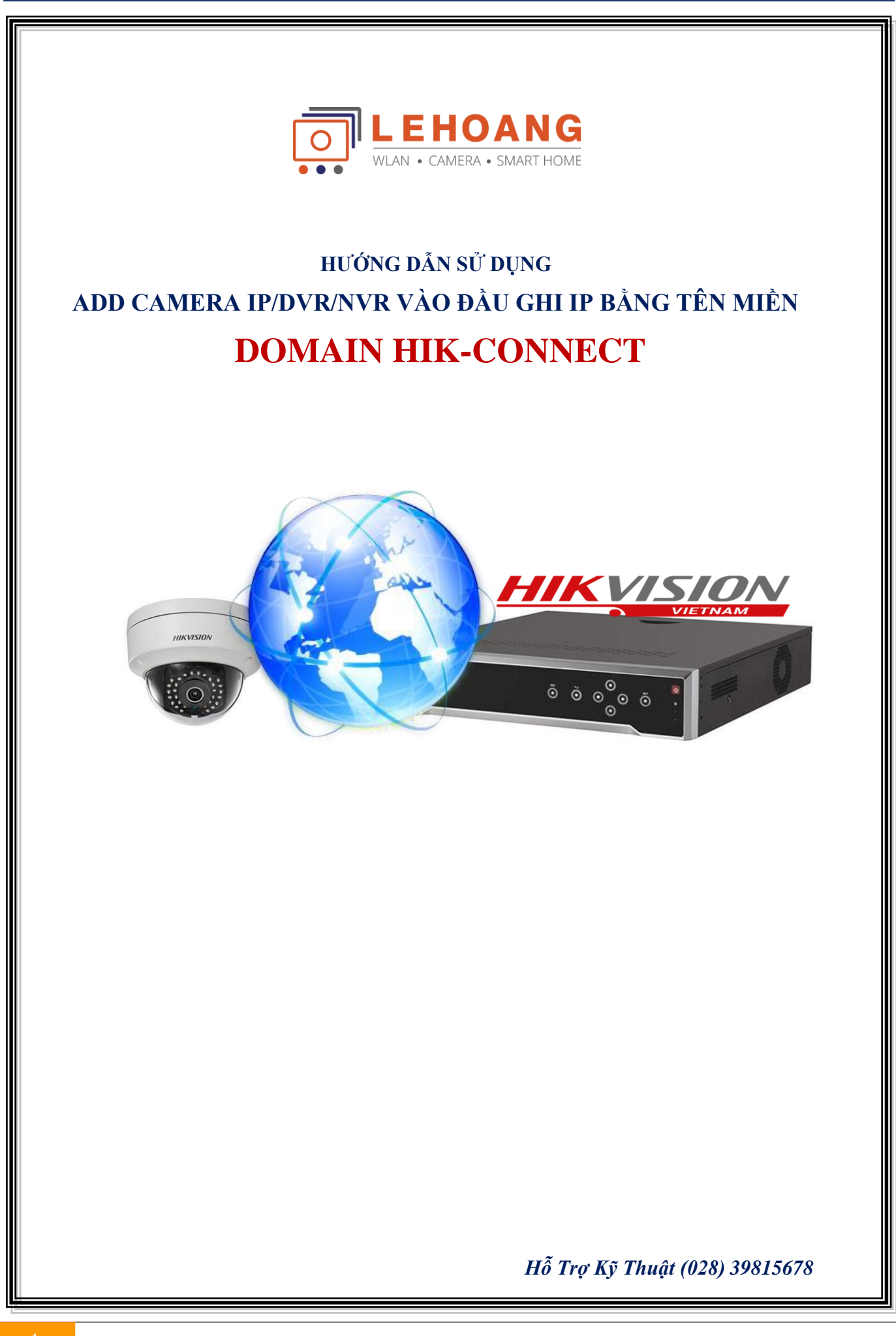

# **MỤC LỤC**

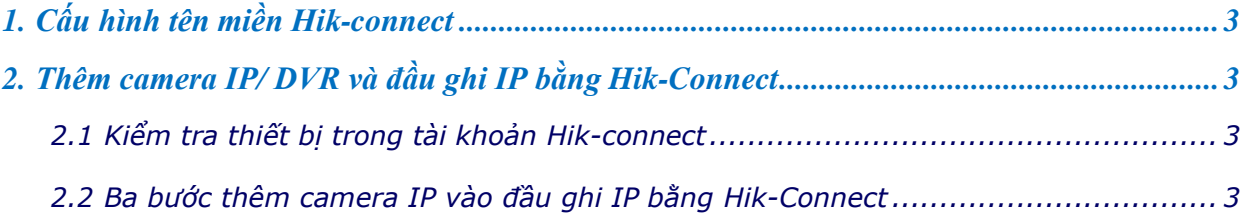

## **Chú ý**:

Để kết nối **Camera IP/ Đầu Ghi TVI**/ **Đầu Ghi IP** từ xa về **Đầu Ghi IP** bằng domain Hik-

Connect thì phải thêm tất cả các thiết bị này vào **cùng chung một tài khoản Hik-connect**.

**Để kết nối 2 thiết bị 2 nơi khác nhau: bên thiết bị A cần nat port 8000. 554 để bên B có thể kéo về**

## <span id="page-2-0"></span>**1. Cấu hình tên miền Hik-connect**

Xem hướng dẫn đăng ký **Hik-Connect** ở đường dẫn sau: http://www.hikvisionvietnam.vn/uploads/huongdansudung/2%20huong-dan-su-dung-hikconnectv3\_1503713515.pdf

## <span id="page-2-1"></span>**2. Thêm camera IP/ DVR và đầu ghi IP bằng Hik-Connect**

#### <span id="page-2-2"></span>**2.1 Kiểm tra thiết bị trong tài khoản Hik-connect**

\* Phải thêm camera IP/DVR và đầu ghi IP vào cùng chung 1 tài khoản Hik-Connect.

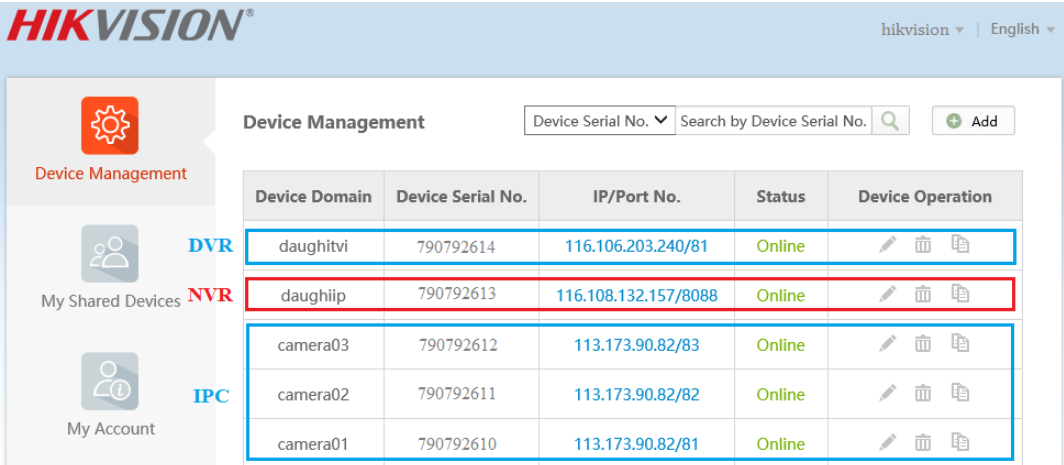

# **2.2 Ba bước thêm camera IP vào đầu ghi IP bằng Hik-Connect**

#### **Bước 1**: Vào mục "**Camera Management**"

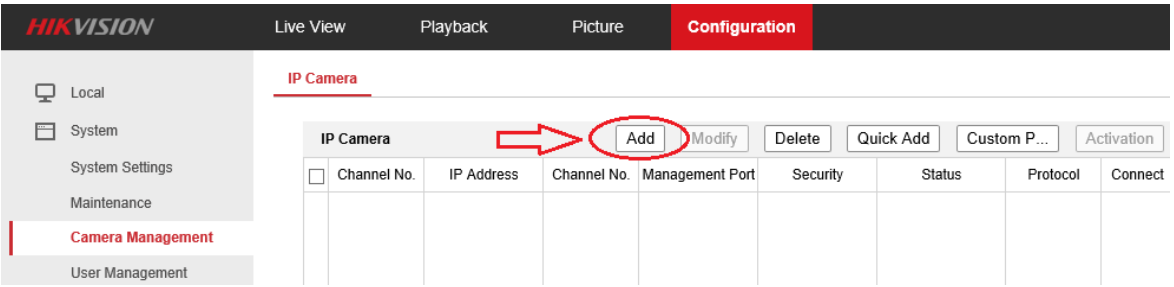

**Bước 2**: Nhập tên miền thiết bị **[www.hik-connect.com/](http://www.hik-connect.com/domain,)**domain, port server, user name và password.

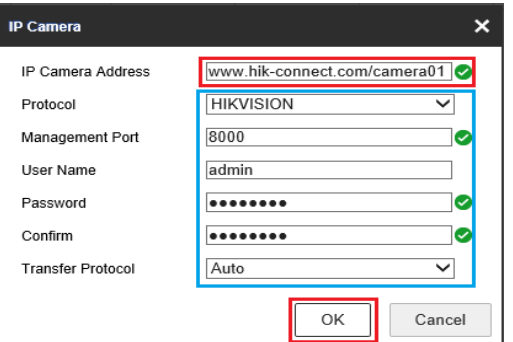

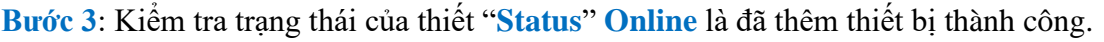

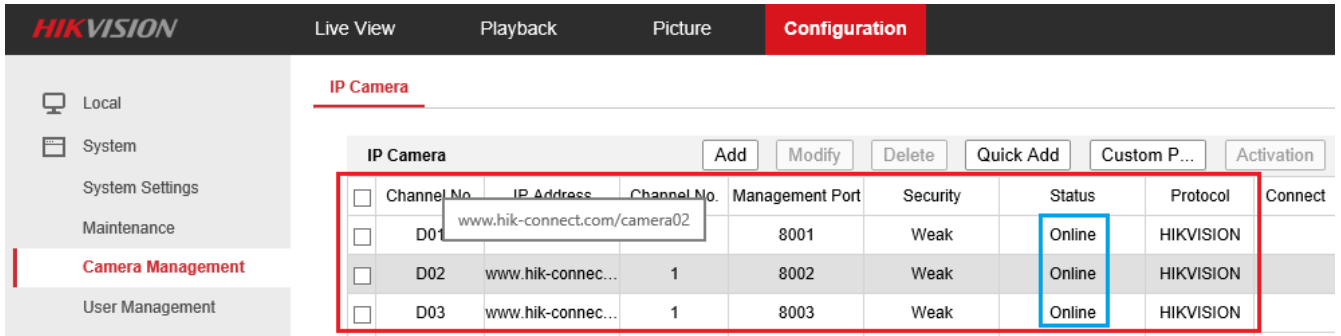

## **Chú ý: Thêm đầu ghi TVI vào đầu ghi IP**

Thêm camera từ đầu ghi TVI và đầu ghi IP cần phải thực hiện "**Bước 2**" **2 lần**, thực hiện lần thứ 2 sẽ xuất hiện giao diện tương đương ở "**Bước 4**" để chọn camera cần thêm.

# **Bước 4: Chọn camera cần thêm vào đầu ghi IP**

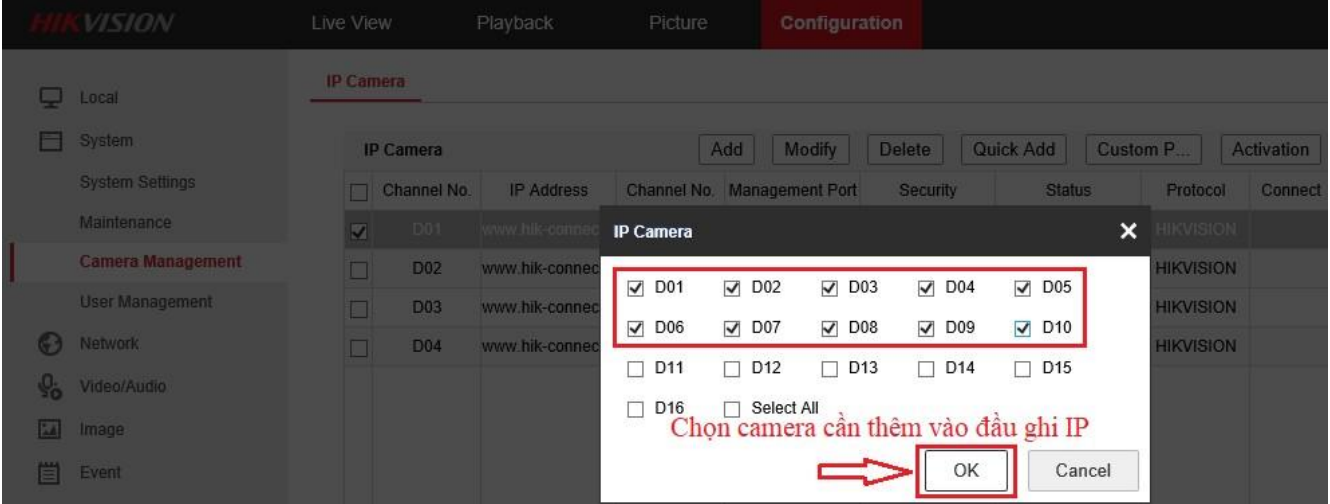

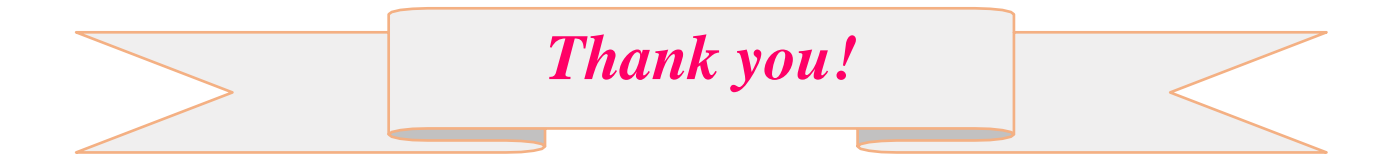